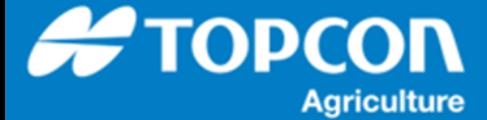

## **各種データの出力手順**

HORIZN5.01 以降で [ インベントリ管理 ] で USB メモリにバックアップしたデータを X コンソールに復元する手順 を説明します。復元手順は 2 種類あり、 USB メモリ内のバックアップデータをすべて X コンソールに戻す方法と USB メモリ内の必要なデータのみ X コンソールに戻す方法があります。

1. USB メモリ内のすべてのバックアップデータを X コンソールに戻す方法

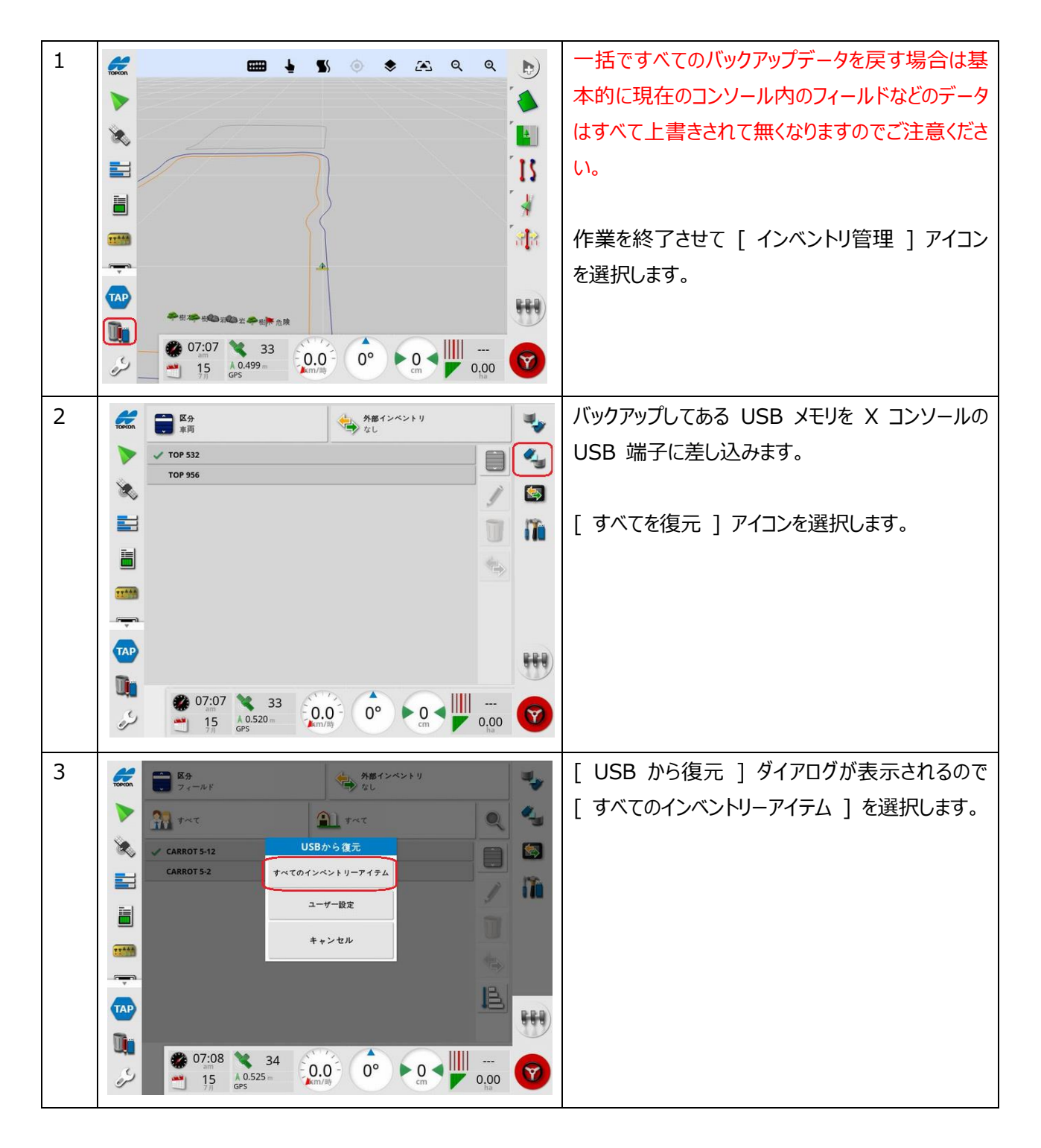

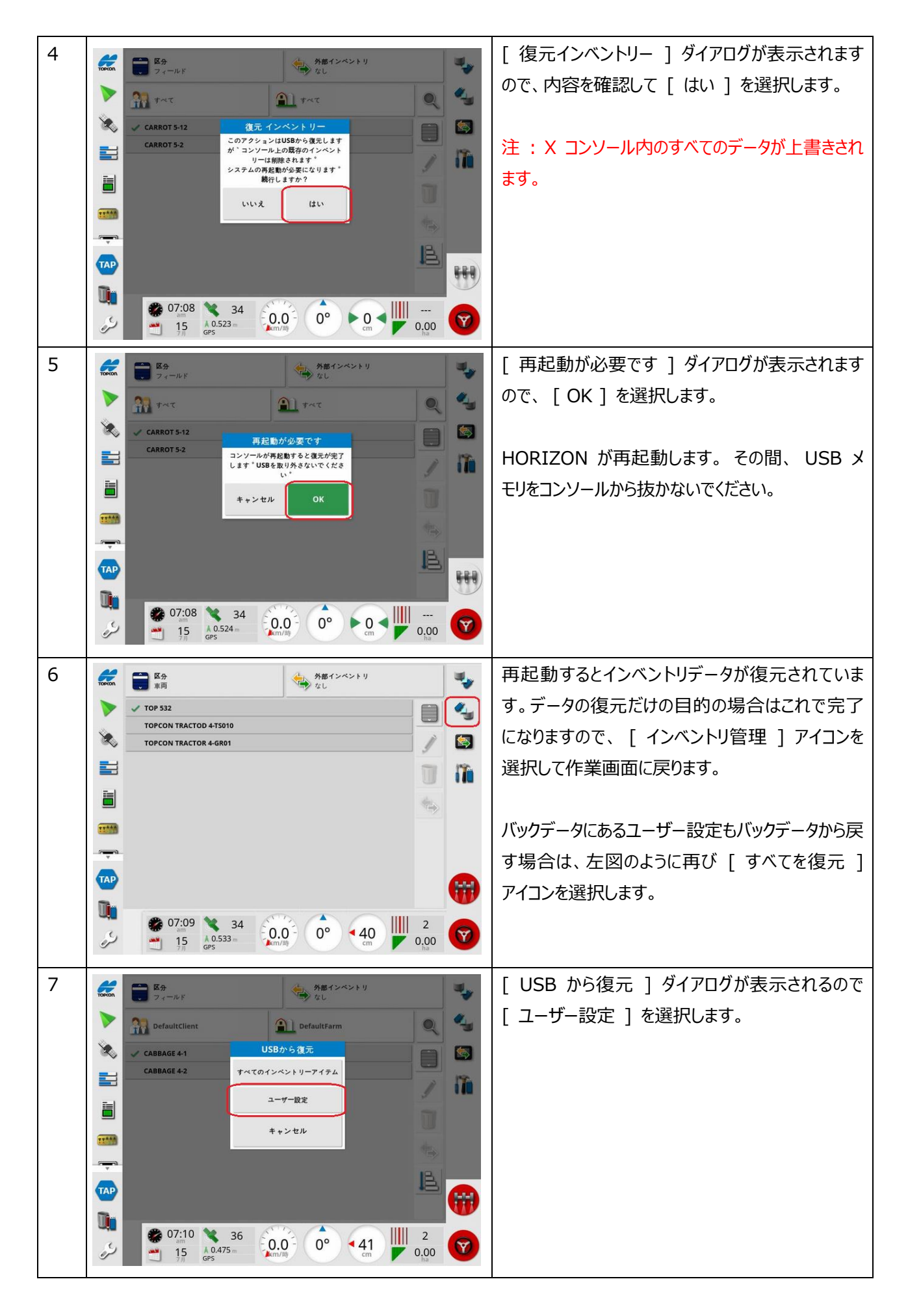

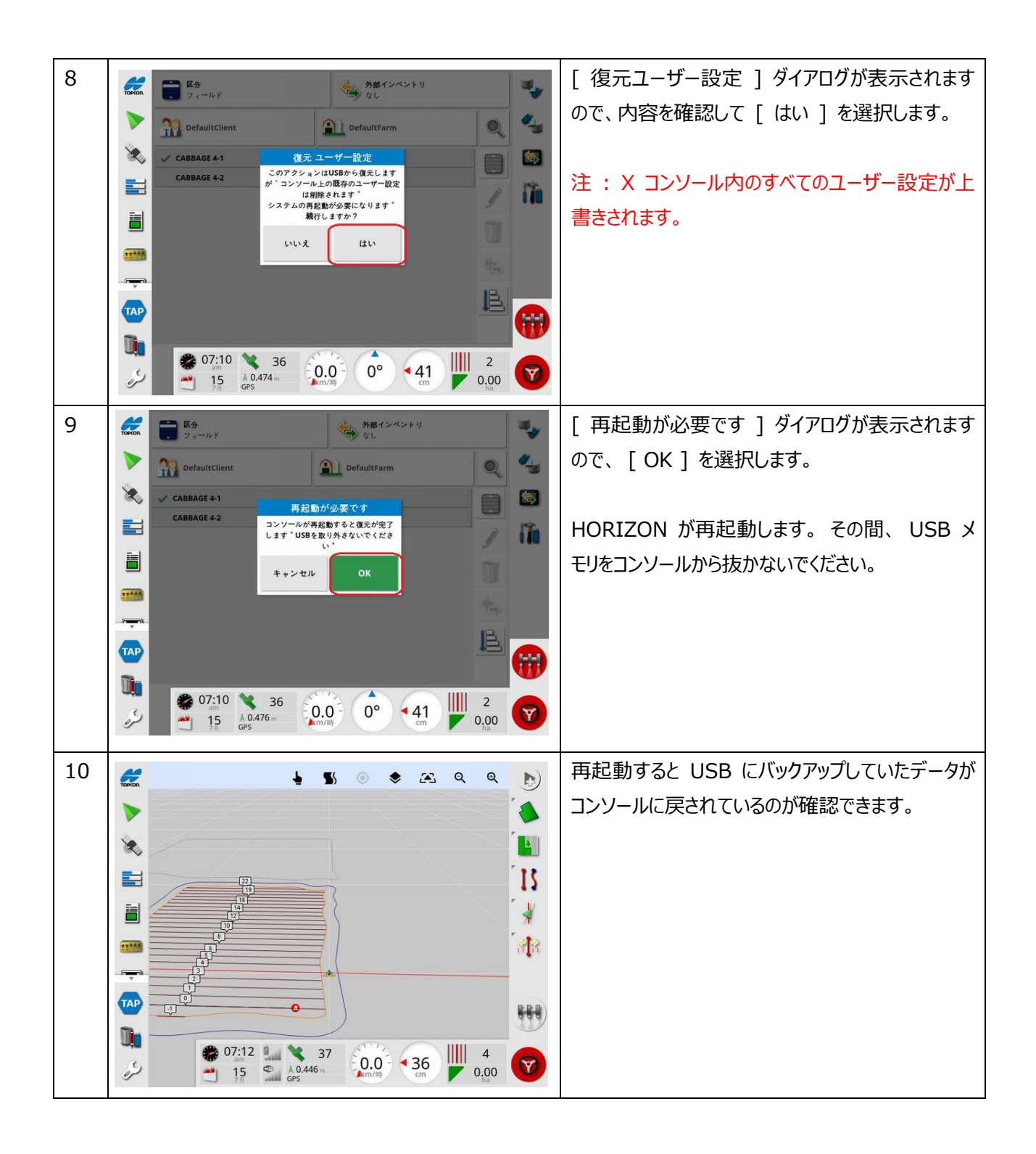

2. USB メモリ内の任意のデータだけ戻す方法

HORIZON5 では、 HORIZON5 でバックアップしたデータから任意のデータを選択して X コンソール内に戻せる ようになりました。以下の例では任意の車両とフィールドを戻していますが、インベントリ画面の [ 区分 ] で指定して 牽引機等必要とするデータを選択して戻すことができます。

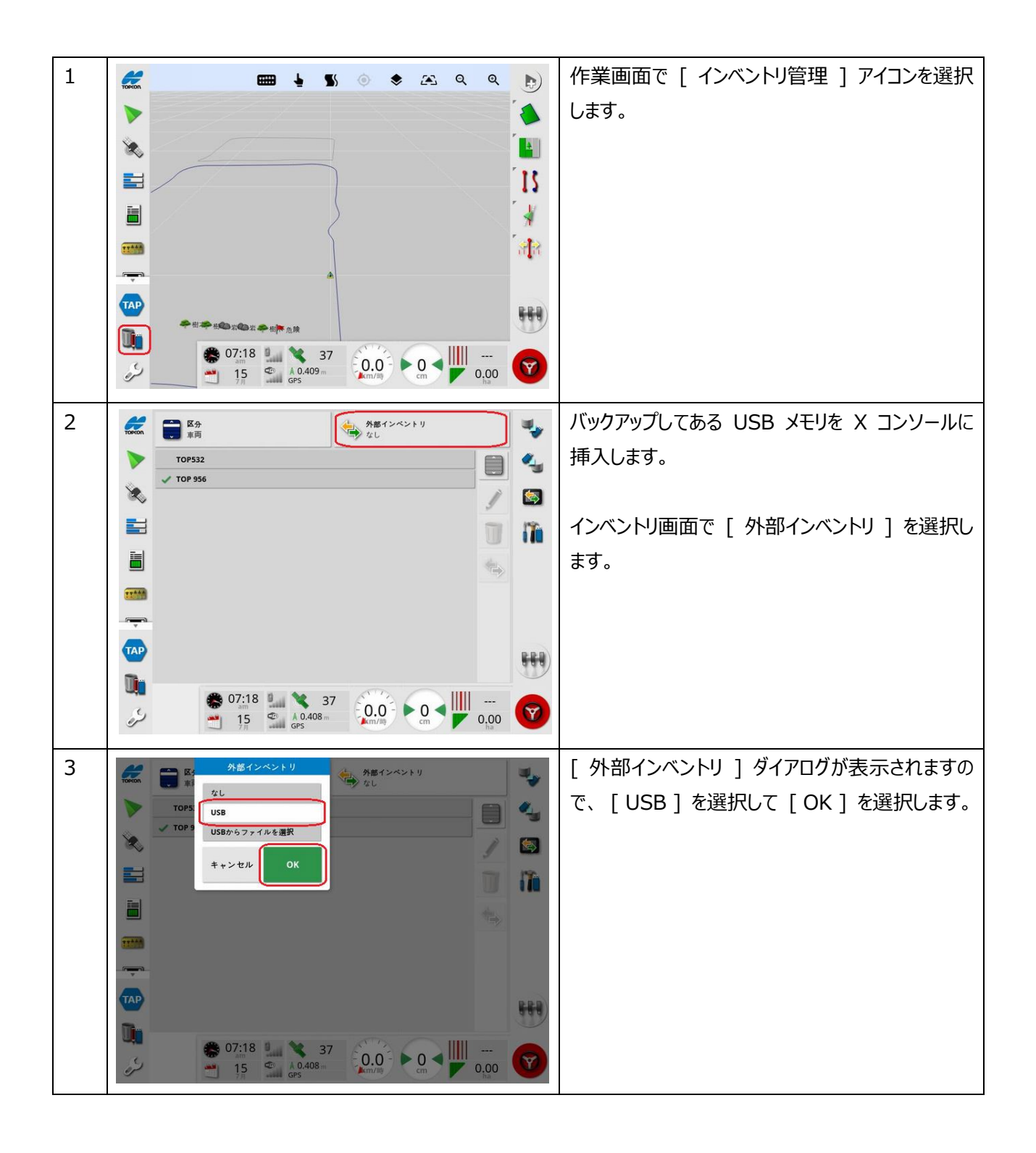

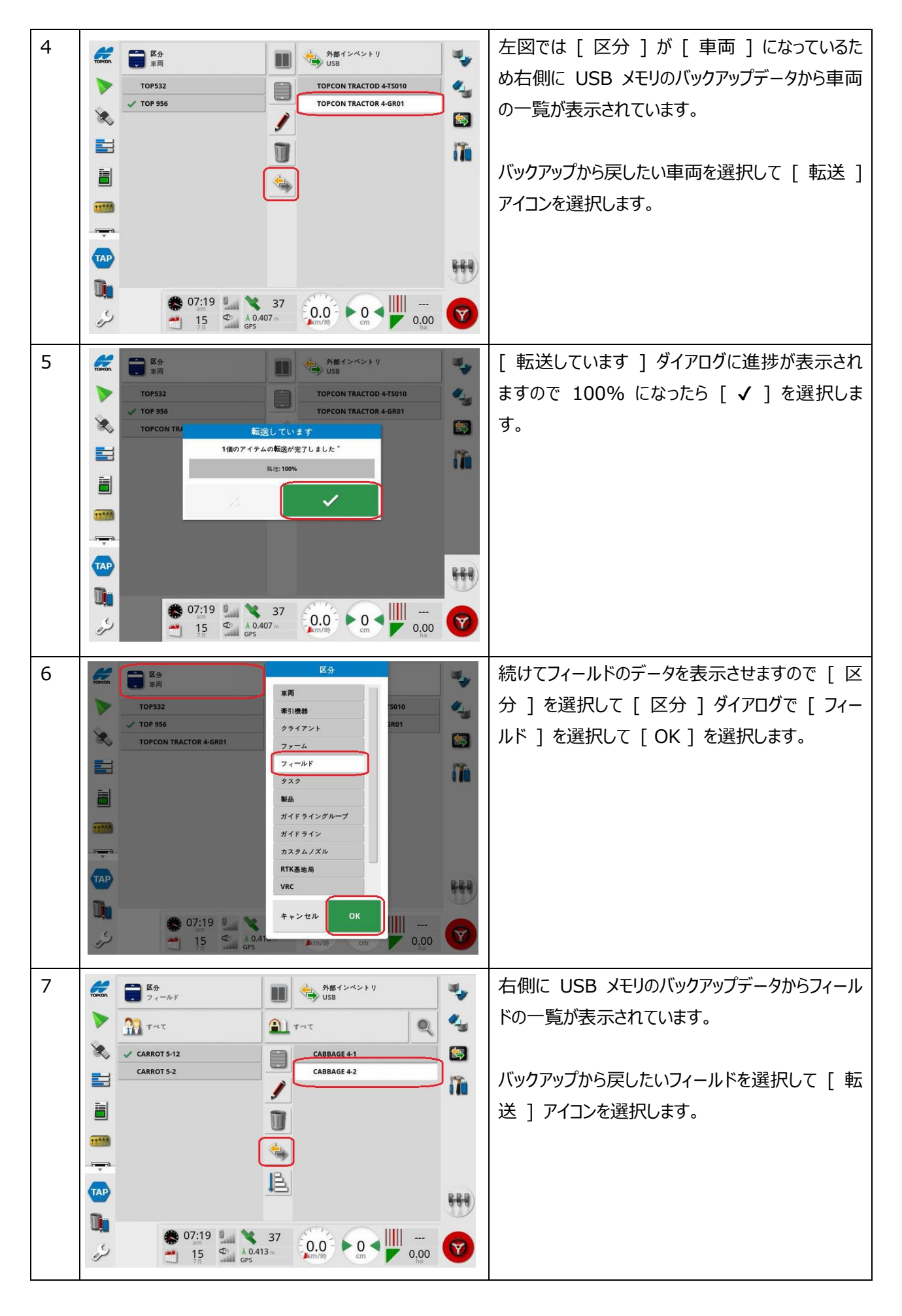

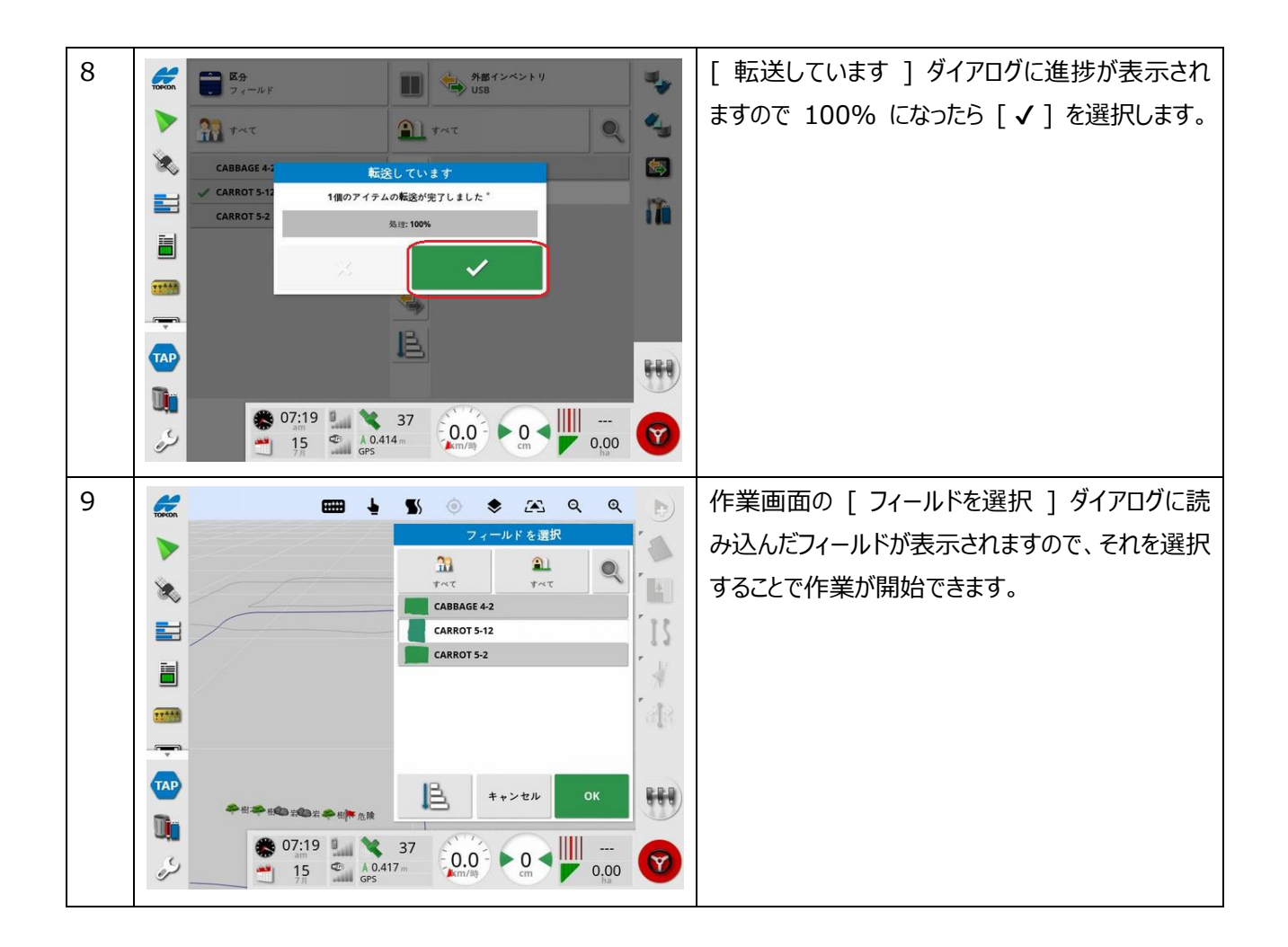